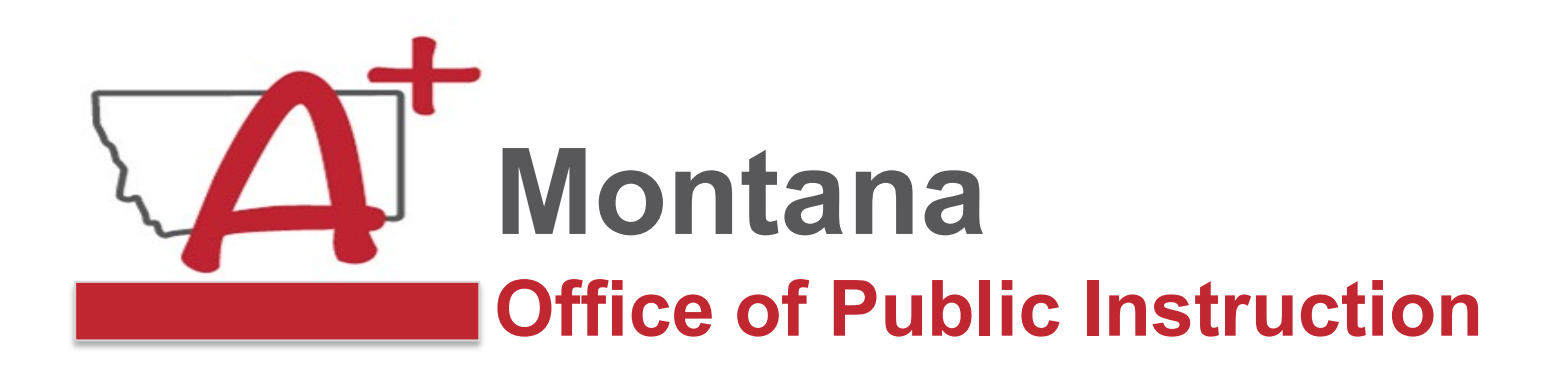

# **System Access Across Assessments and Setup**

**MontCAS Webinar Series October 11, 2023**

**\_\_\_\_\_\_\_\_\_\_\_\_\_\_\_\_\_\_\_\_\_\_\_\_\_\_\_**

**Assessment Unit Teaching and Learning Department**

1

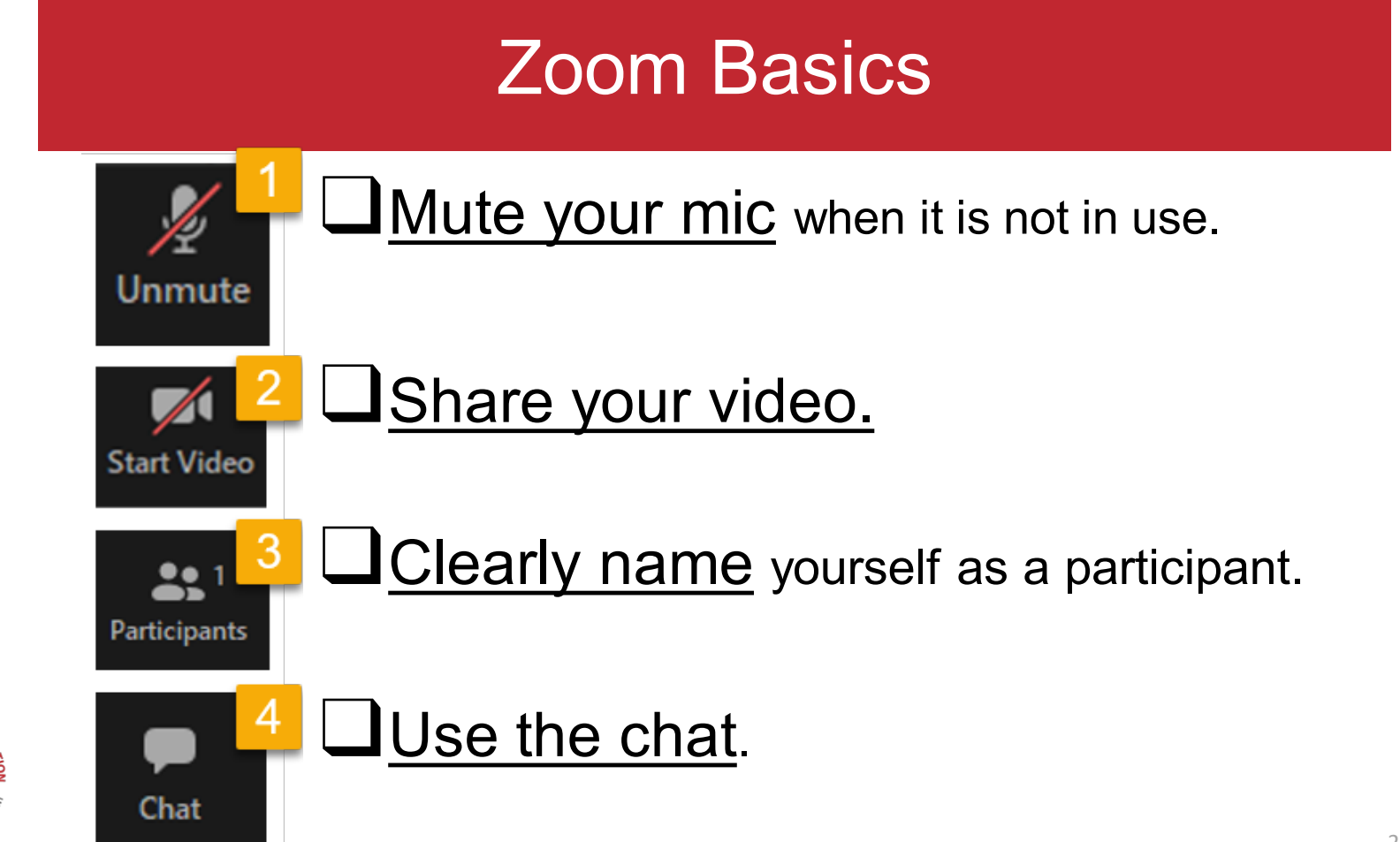

OPI.MT.GOY

# **Objectives**

- Learn to navigate the MontCAS sites and portals.
- Learn how to manage user accounts to administer the MontCAS assessments.
- Be familiar with the levels of accounts in the different portals and sites to ensure student data privacy.
- Learn how to roster students in the Montana Testing Portal (live demonstration).

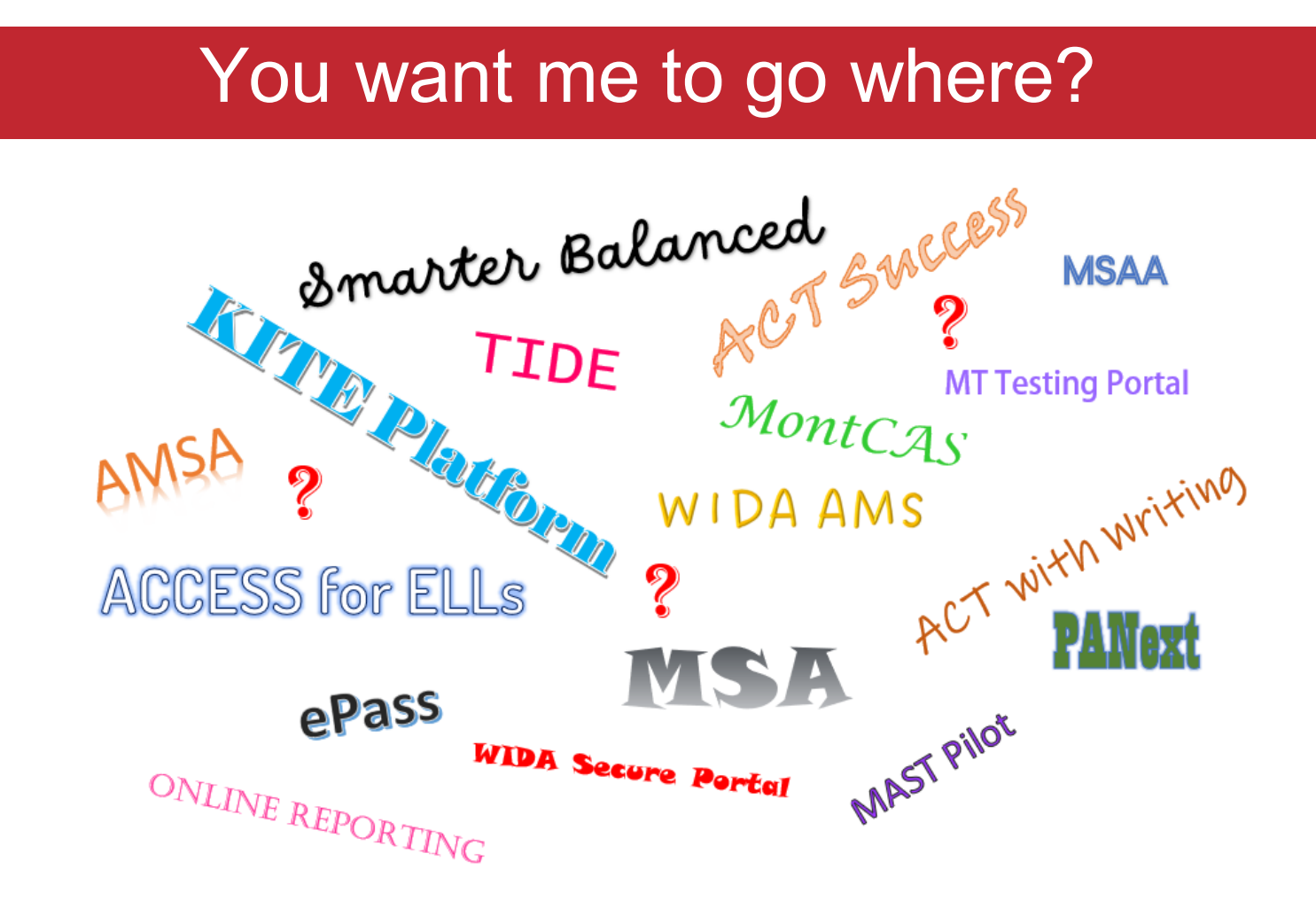

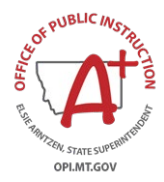

### Assessment Overview

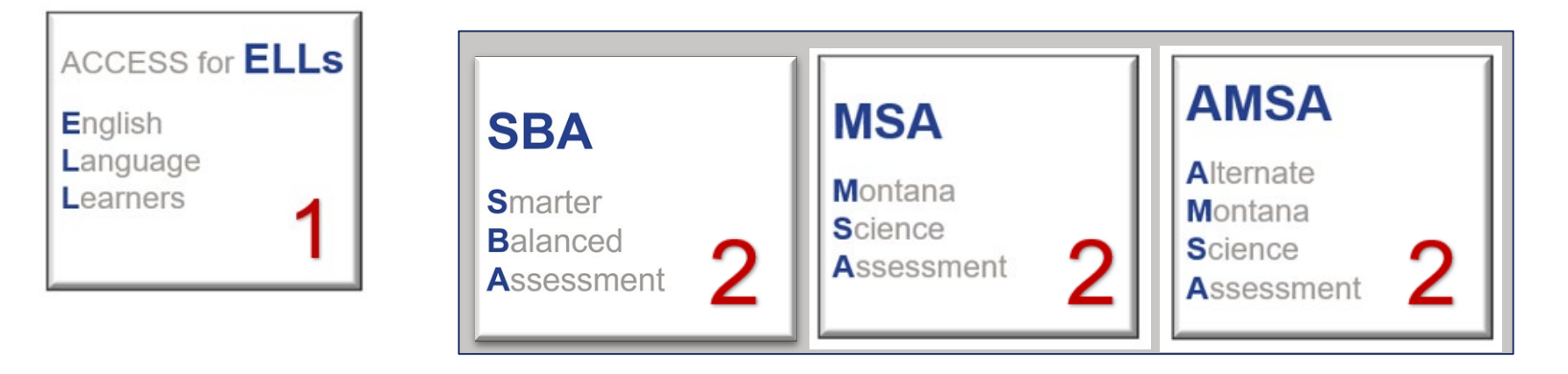

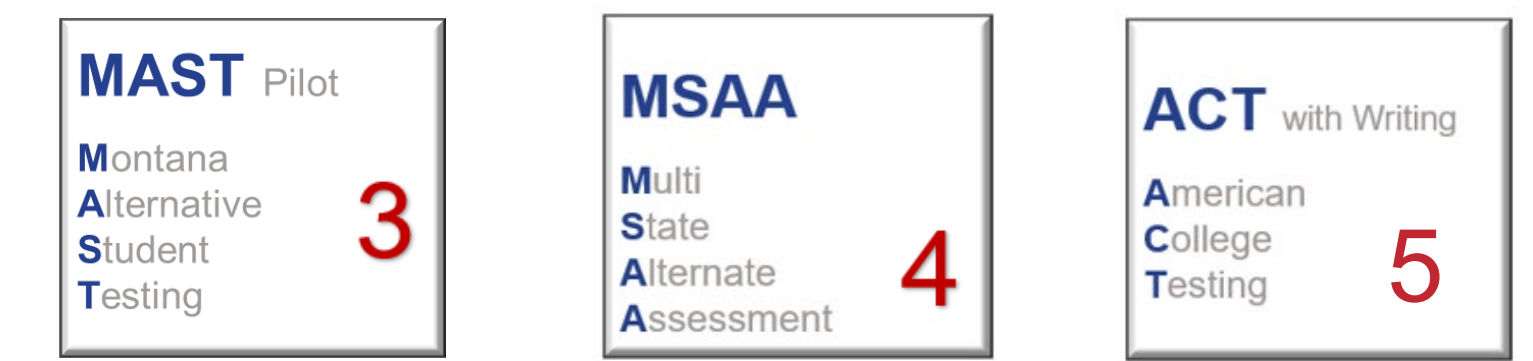

**LOF PUBLIC IN** 

OPI.MT.GOV

# ACCESS for ELLs

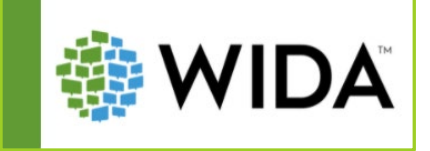

### **WIDA Secure Portal**

- **Test Administrator training site WIDA AMS**
- **Test Preparation, administration, and post-testing resources live here**
	- **Test Administrator's Manual**
	- **Training Courses and Webinars**
	- **Professional Learning Courses**

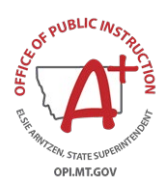

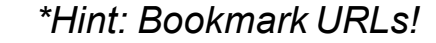

**DRC4NSIGHT** 

Sign In

- **ACCESS for ELLs test management site**
- **WIDA Screener Online management site**
- **Order materials**
- **Manage users**
- **Hosted by DRC ("DRC Site")** *\*Hint: Bookmark URLs!*

### WIDA Secure Portal & AMS - User Roles

### **User Management**

- STCs are uploaded to the system by the OPI as 'District Test Coordinators'
- STCs create School Test Coordinator and Test Administrator accounts
- STCs also create technology user accounts

**On the chart here, the \* indicates the OPI role designation, not WIDA Secure Portal role designations.**

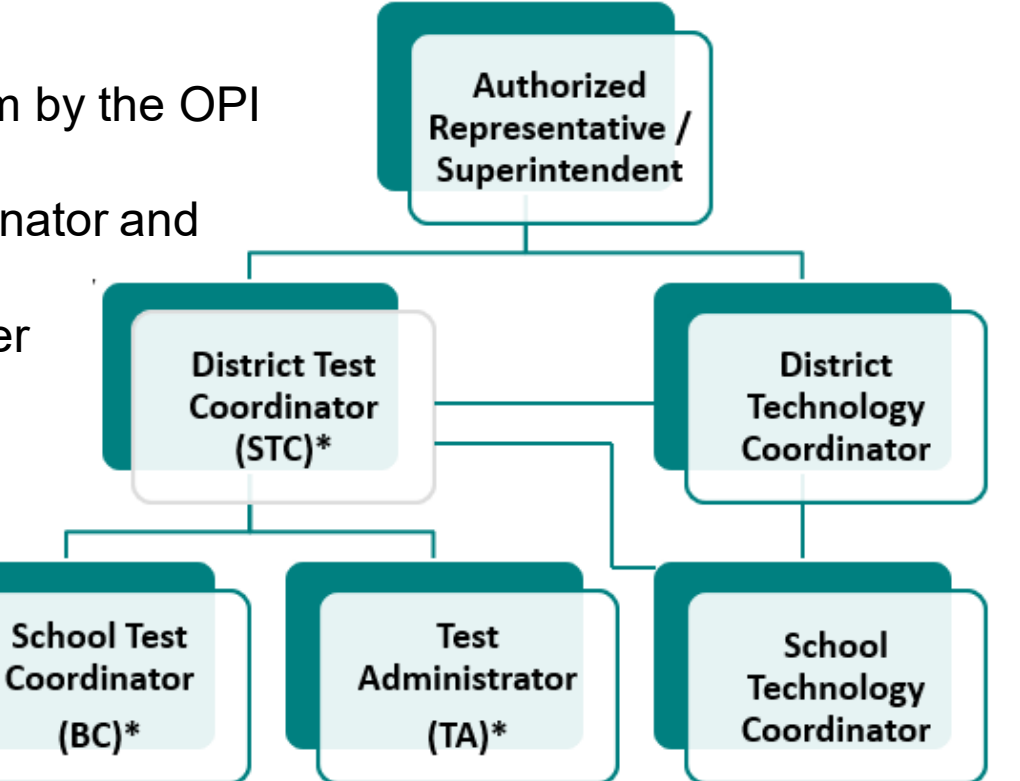

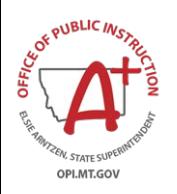

# Navigating the WIDA Secure Portal

WIDA Secure Portal (the training site) URL: <https://portal.wida.us/IDP/Account/Login> Secure site: username and password required

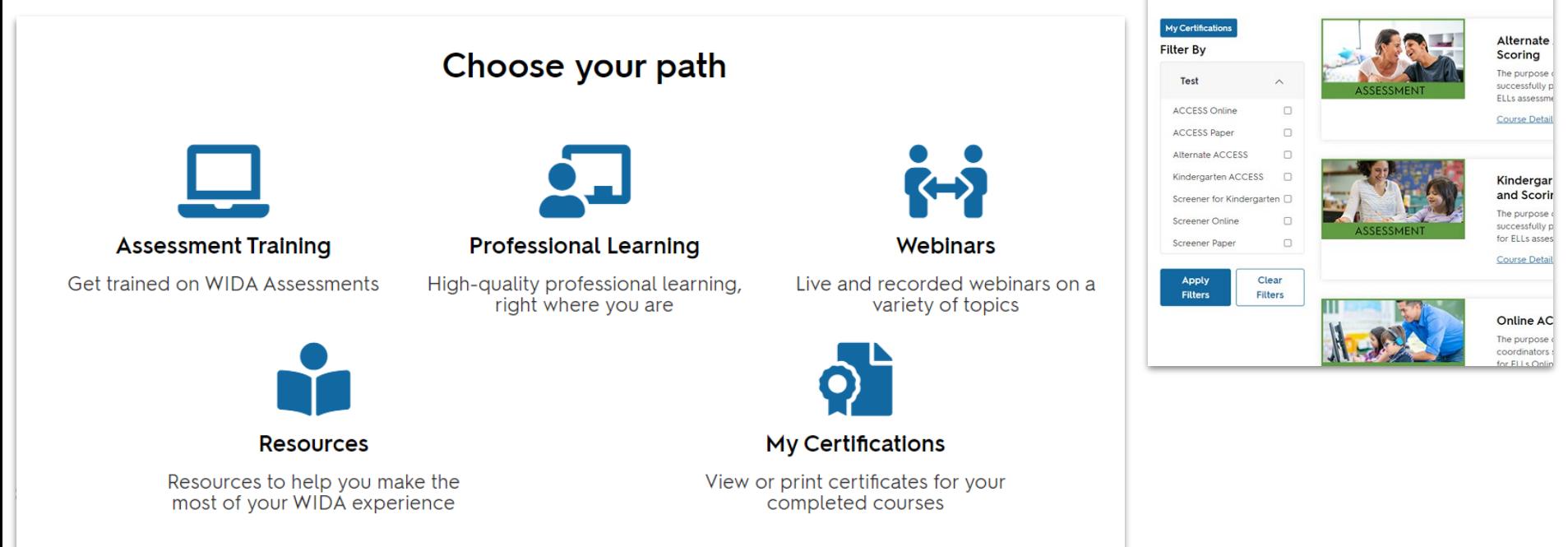

Assessment Training Professional Learning Webinars Resources

**Assessment Training** 

### Navigating the WIDA AMS

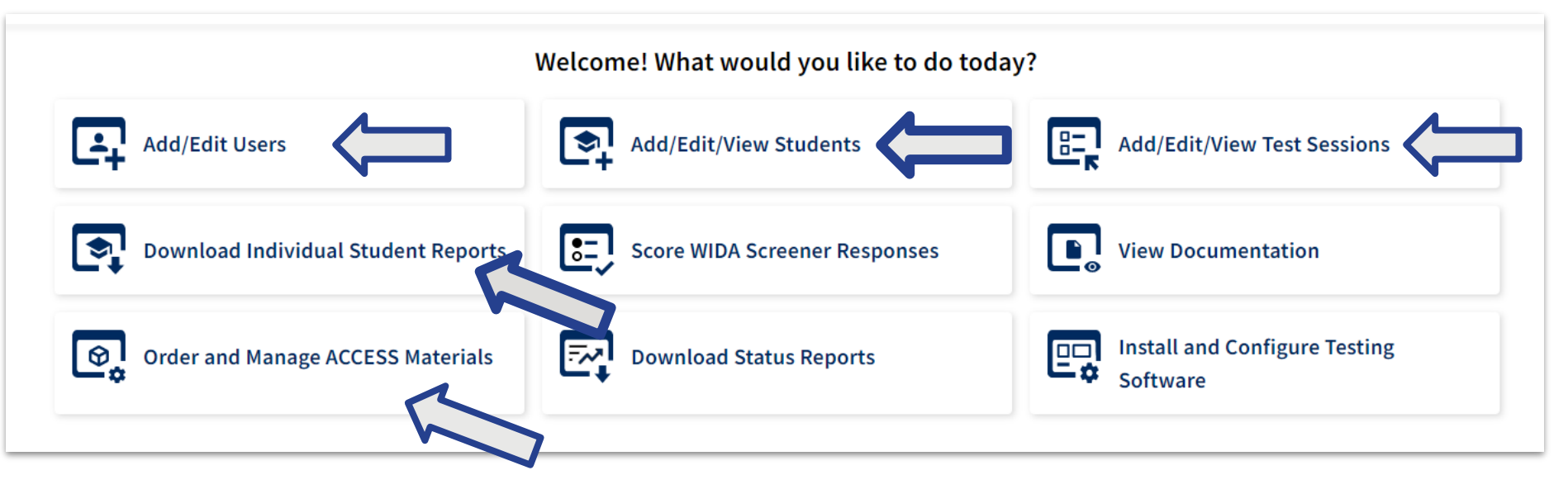

### **WIDA AMS – test management site**

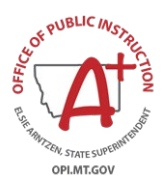

**URL:<https://www.drcedirect.com/all/eca-portal-ui/welcome/WIDA>**

**Secure site: username and password required**

# Smarter Balanced, MSA, AMSA

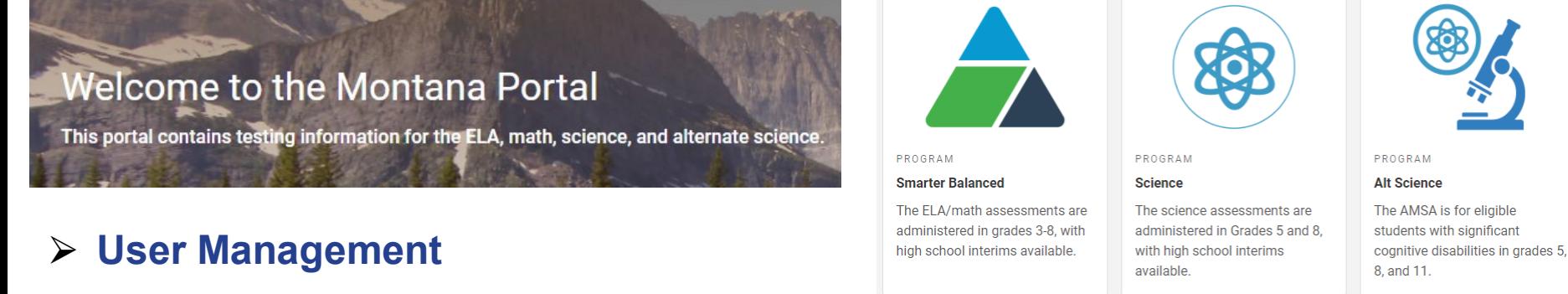

- ⮚ **Summative and Interim Test Management**
	- ⮚ **Summative and Interim Test Administration**
		- ⮚ **Score Reporting**
			- ⮚ **Tools for Teachers**

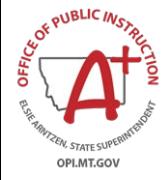

**URL: https://mt.portal.cambiumast.com/**

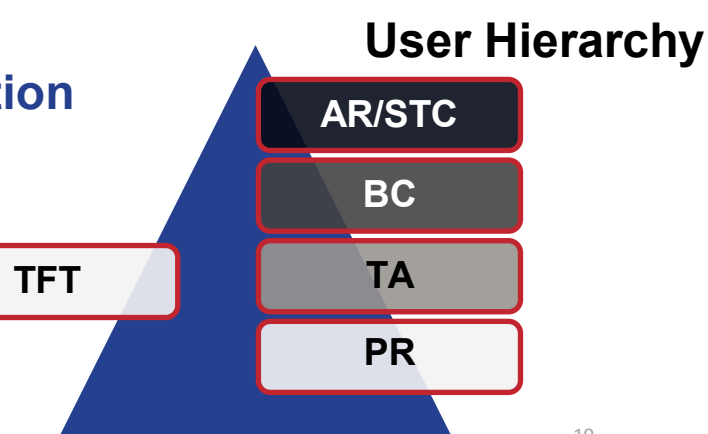

### Montana Testing Portal – User Roles

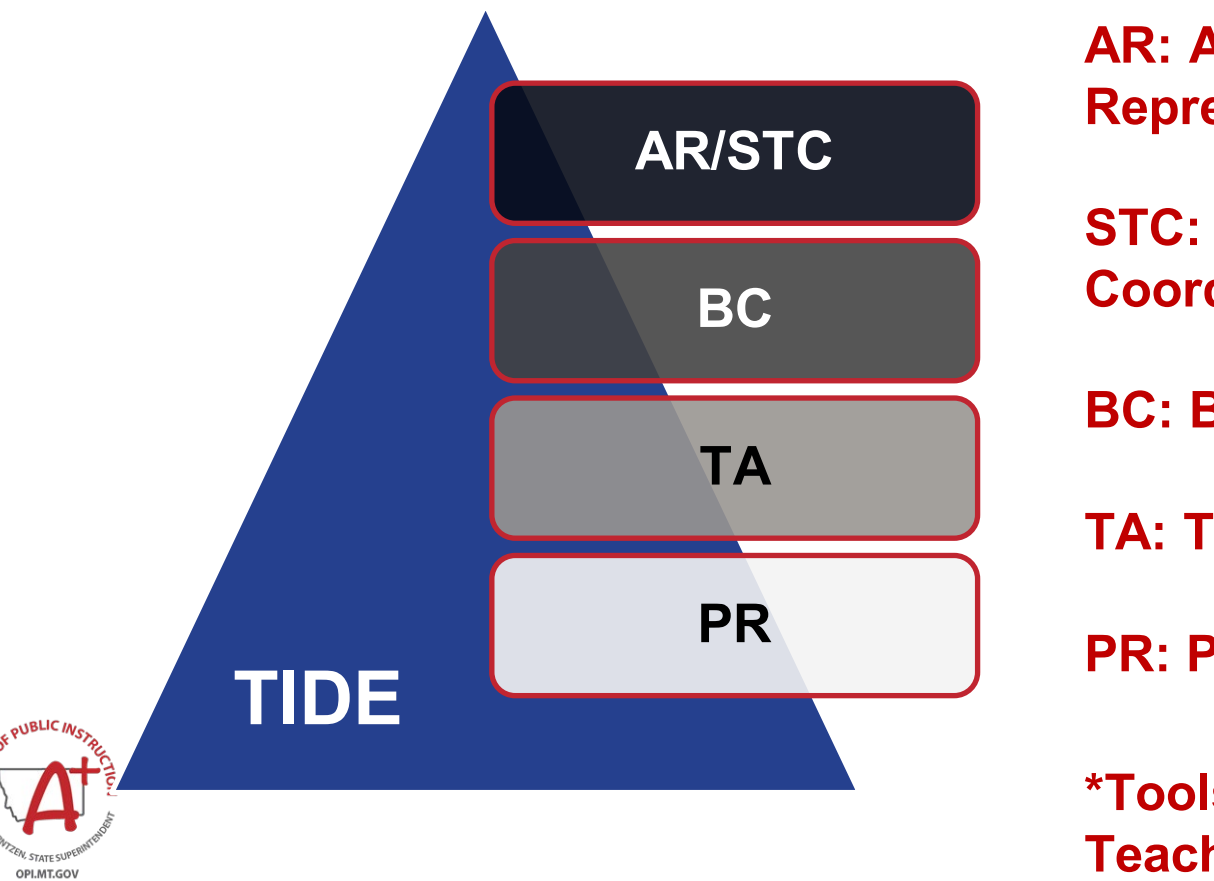

**AR: Authorized Representative**

**STC: System Test Coordinator**

**BC: Building Coordinator**

**TA: Test Administrator**

**PR: Proctor** 

**\*Tools for Teachers**

## Montana Testing Portal – User Roles

**System Test Coordinators create new accounts, in the portal via TIDE.**

OPLMTGO'

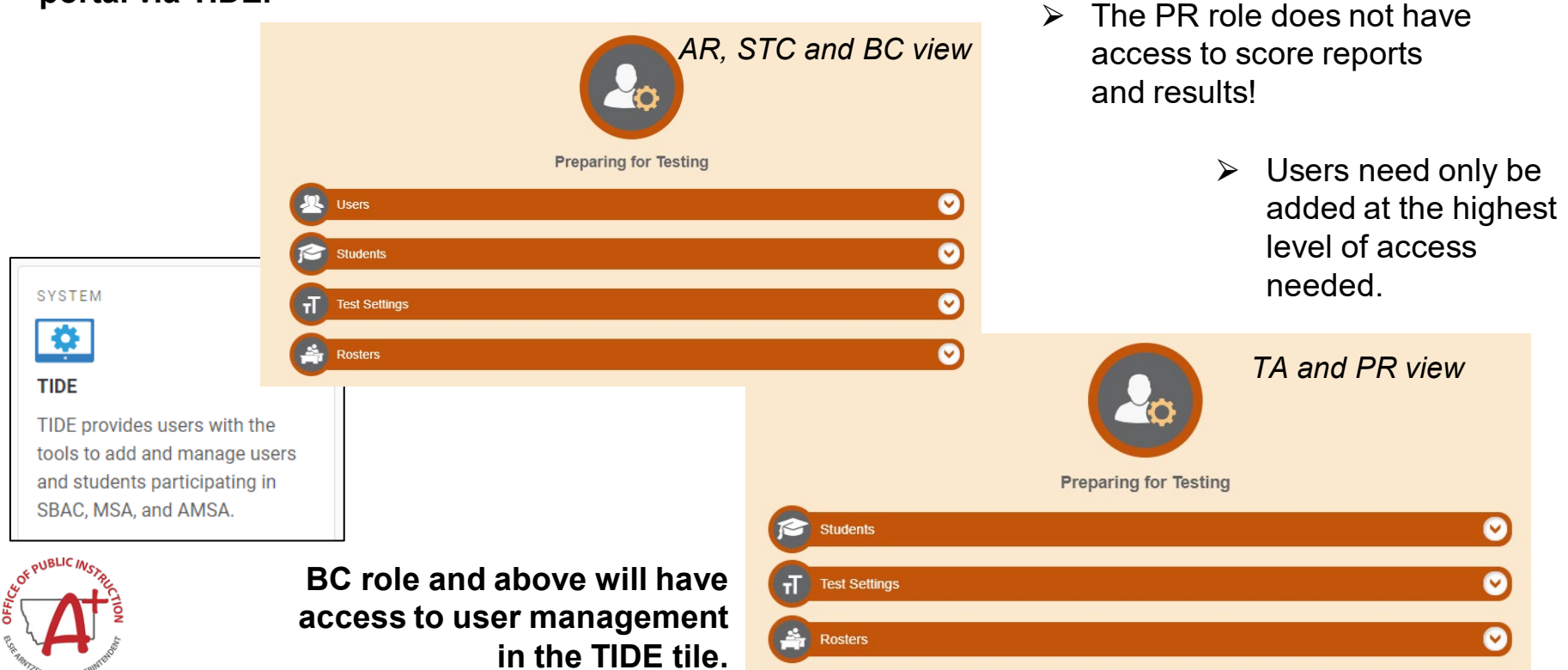

12

# Navigating the Montana Testing Portal

#### **Preparing for Testing**

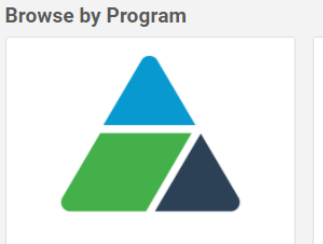

PROGRAM

**Smarter Balanced** The ELA/math assessments are administered in grades 3-8, with

high school interims available.

PROGRAM

**Science** The science assessments are administered in Grades 5 and 8. with high school interims

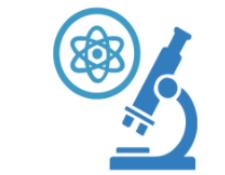

PROGRAM

**Alt Science** 

The AMSA is for eligible students with significant cognitive disabilities in grades 5 Administering Tests **After Testing After Testing** 

13

SYSTEM<br>**Tid Summative Assessments** Choose which test to add to your session from the tree, and then start your session.  $\sim$  $\Box$ Grade 4 Math  $\Box$ Grade 5 Math **Test Administration**  $+$   $\Box$ ELA  $+$   $\Box$  Science The TA Interface allows test administrators to administer ce Distribution, By Test Group operational tests in the Test Delivery System.

**SYSTEM Reporting** The Reporting System holds all, current and historical, interim irades Tested 3, 4, 5, 6, 7 and summative score reports. an Talen 440 Cataling To ent and a state of the

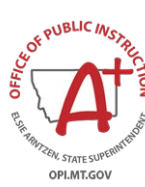

# Navigating the Montana Testing Portal

#### **Preparing for Testing**

OF PUBLIC INS

OPI.MT.GOV

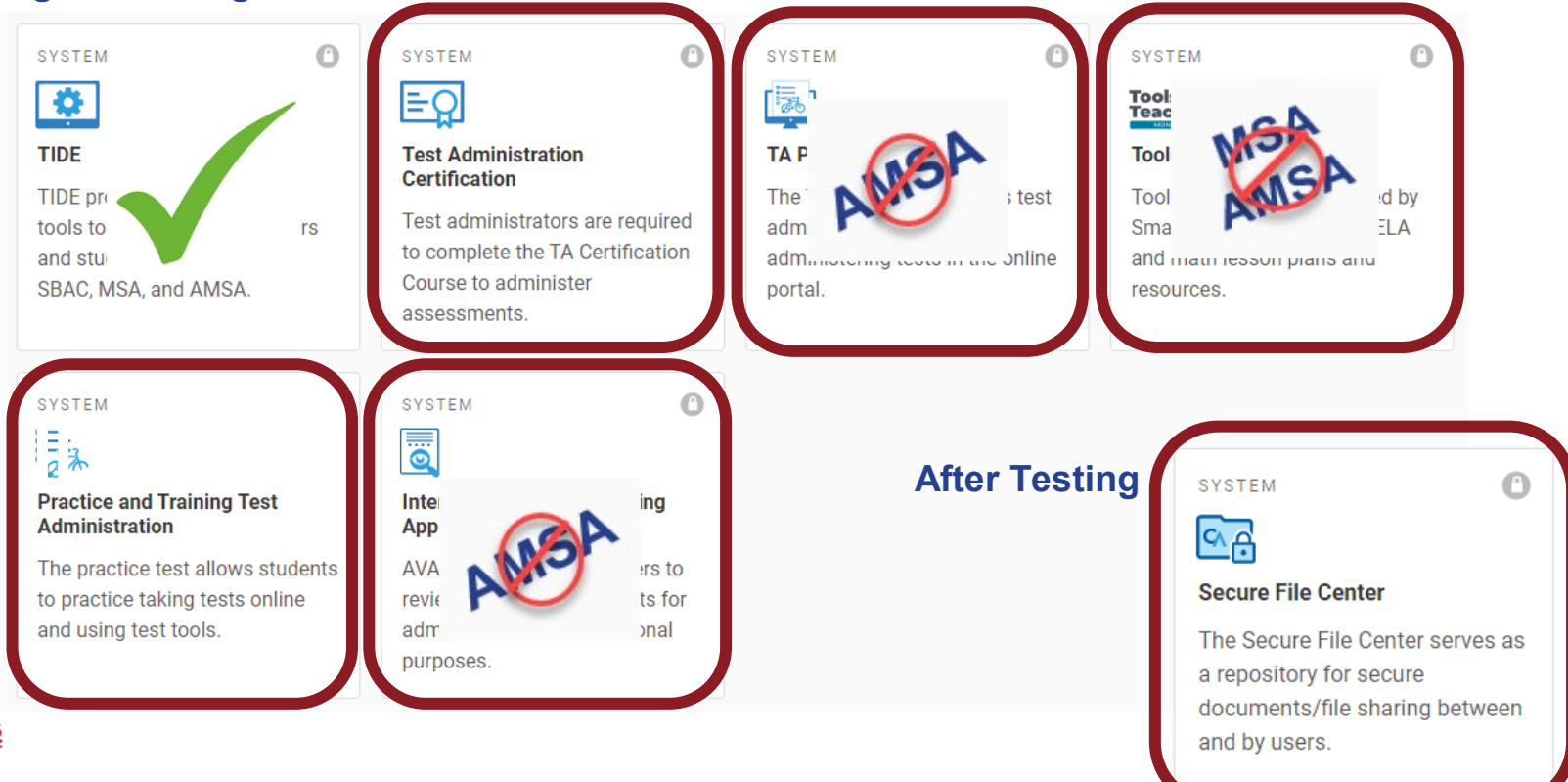

## MAST Pilot

### **Kite Educator Portal URL: https://educator-testlet.kiteaai.org/**

- Secure user access.
- Everything in one place for test management, user management, and student management.

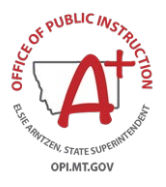

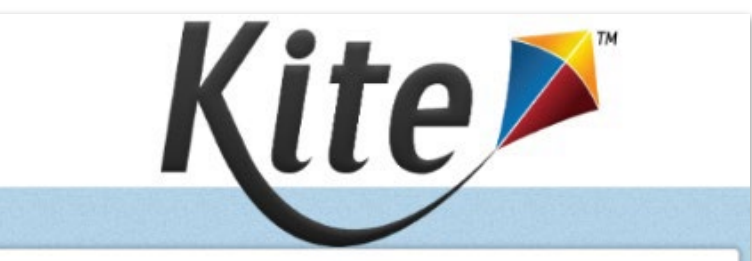

Notice: Do not give out, Ioan, or share your password with anyone.<br>Allowing others access to your Educator Portal account may cause unauthorized access to private information. Access to educational records is governed by federal and state law.

#### **SIGN IN TO EDUCATOR PORTAL**

**USERNAME:** 

PASSWORD:

د Sian In

Forgot Password?

### Kite Educator Portal-MAST

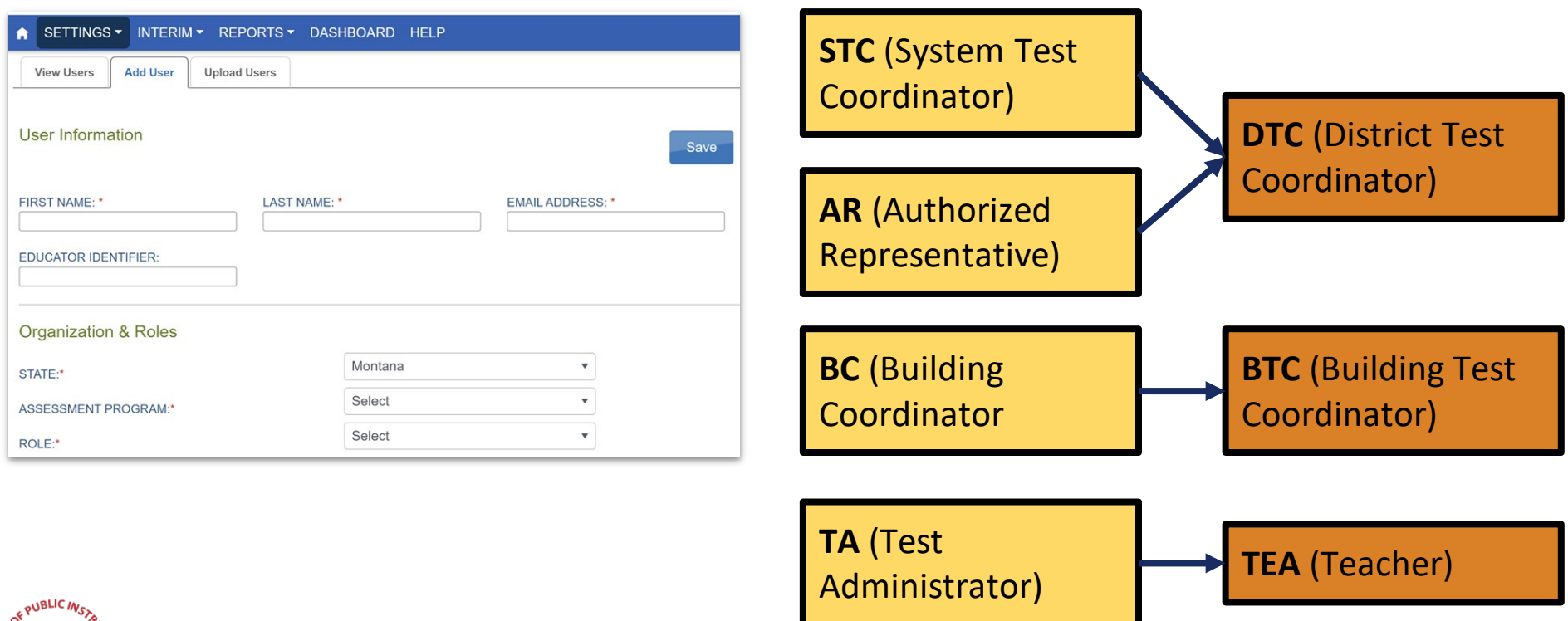

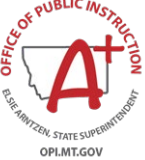

### Kite Educator Portal-MAST

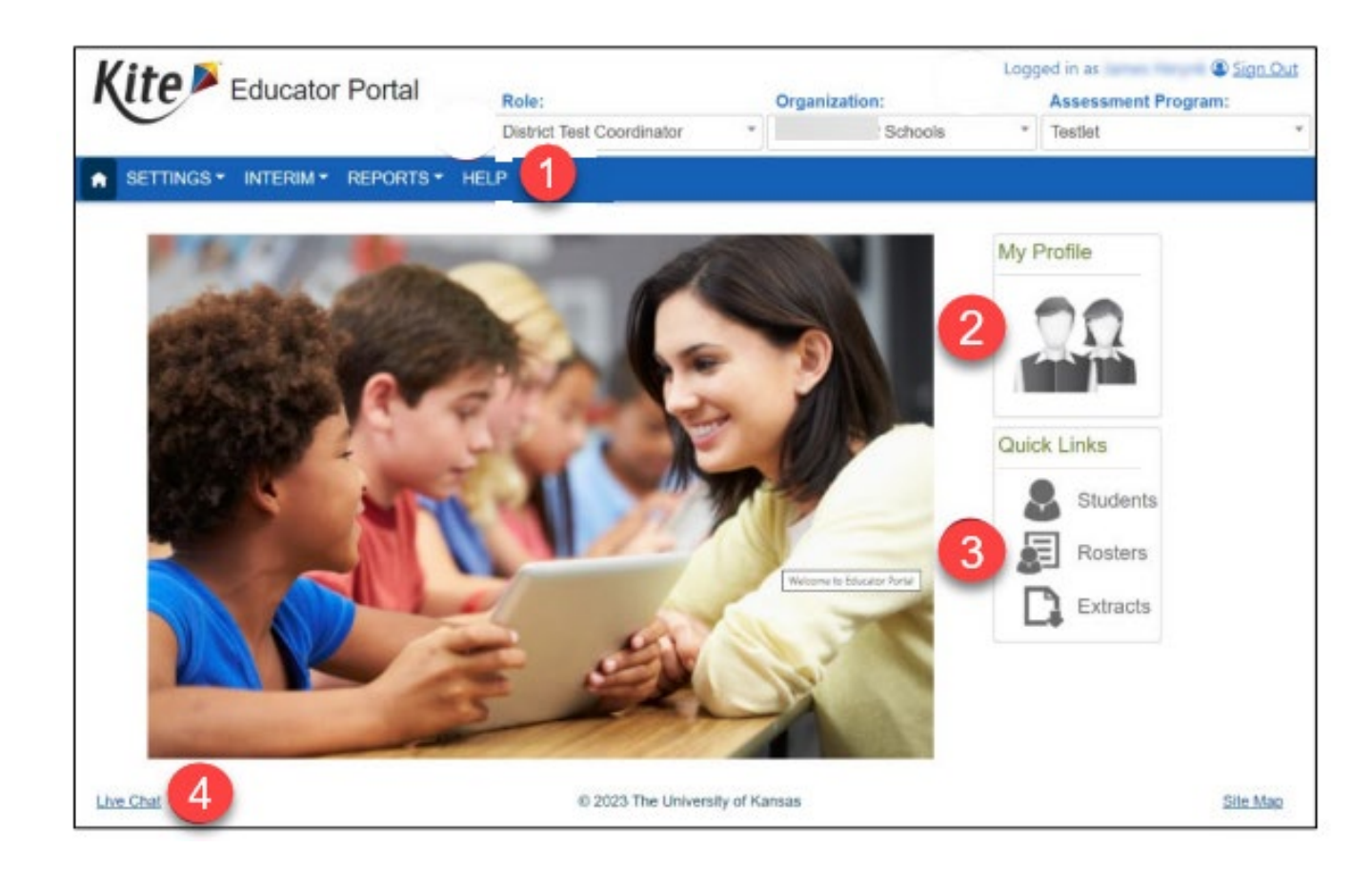

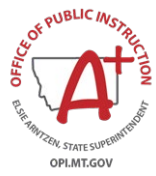

### Kite Educator Portal-MAST

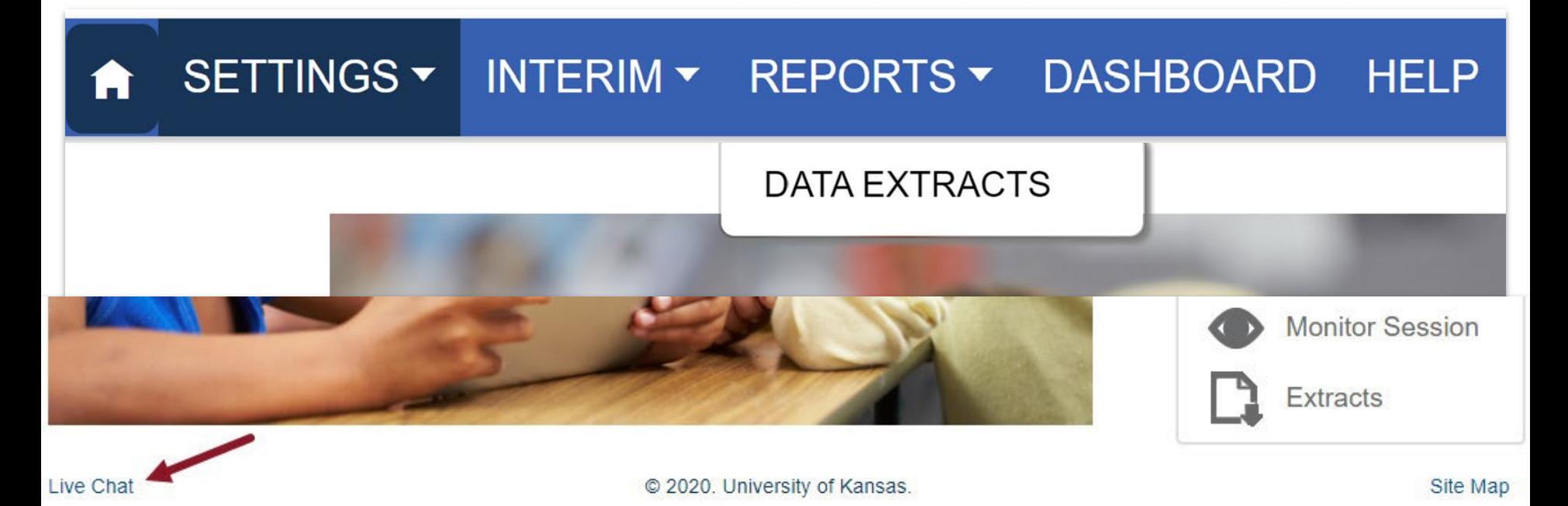

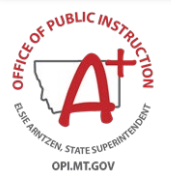

# Multi-State Alternate Assessment - MSAA

### **MSAA Testing Portal (aka Cognia Testing Portal) MSAA Consortia Site**

URL:<https://www.msaaassessment.org/user?destination=tap/users>

- Secure user access.
- management. • Everything in one place for test management, user management, and student

*The MSAA system be open through the 24th of this month to download Spring 2021 score reports. It will then be closed and be accessible by users again in Spring 2022.*

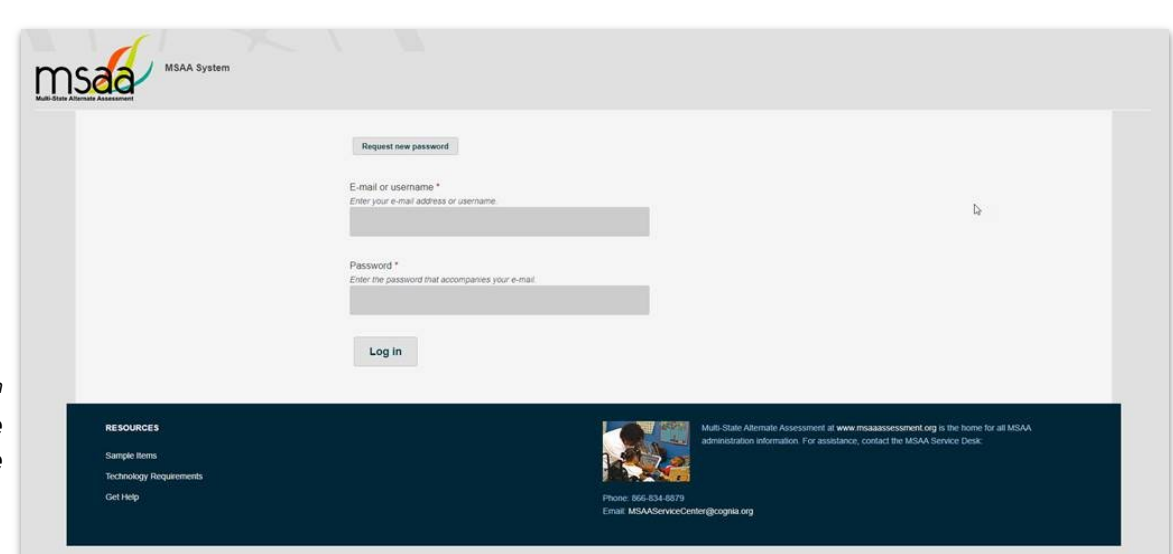

# MSAA – Cognia Testing Portal

Tabs include:

OPI.MT.GOV

- Test Status Summary manage testing and check on test status
- Students student management area (OPI uploads students)
- Sample Items sample items, writing rubrics, and best practices videos
- Organizations list of the schools attached to your district
- Users user management

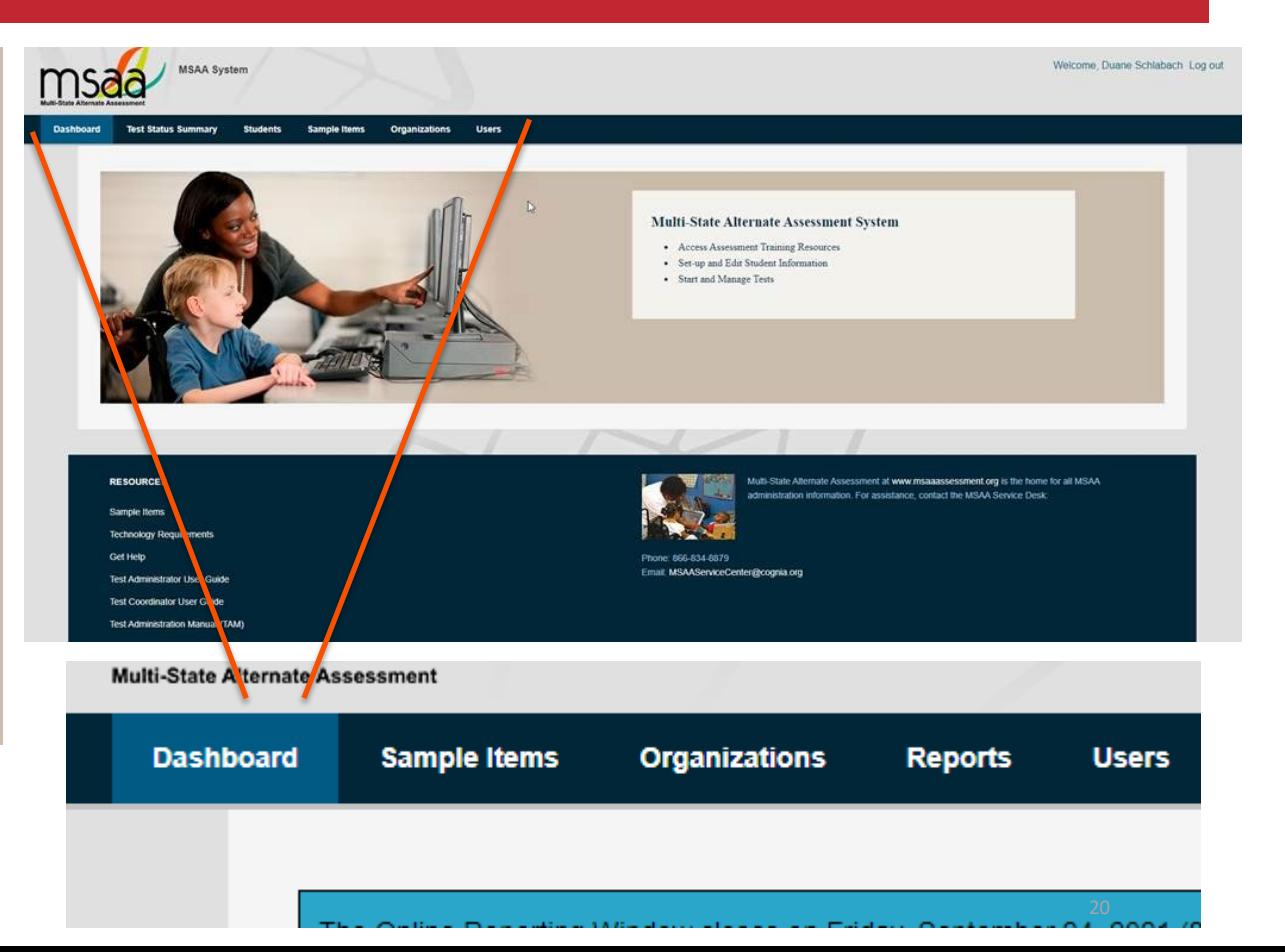

# MSAA – Cognia Testing Portal

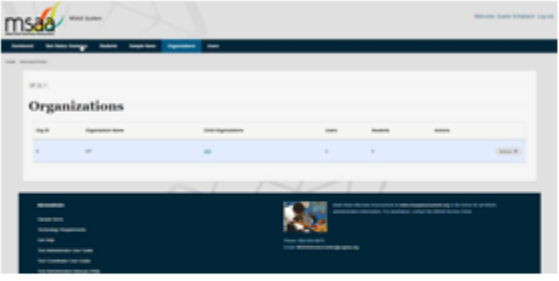

The Organization tab provides STCs with information about the organizational ID, Child organizations, users, and students.

> The Users tab is the screen in which STCs will add the TA user accounts

#### Organization tab

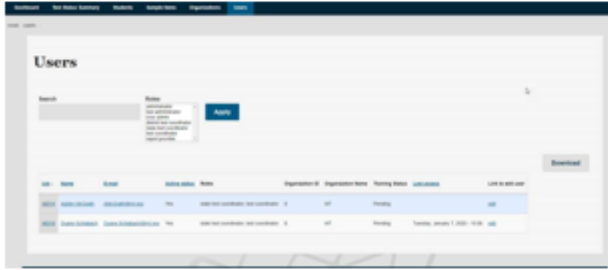

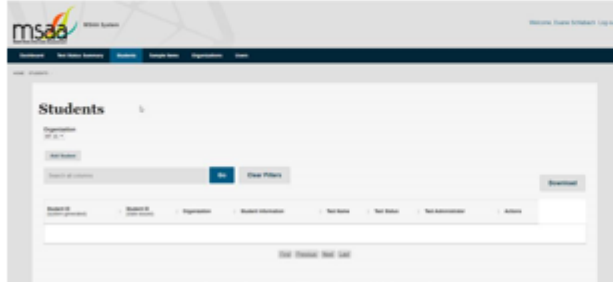

#### Users tab

The Students tab can be used to view and confirm student profiles.

for their districts and school.

21

#### Students tab

# MSAA – Cognia Testing Portal

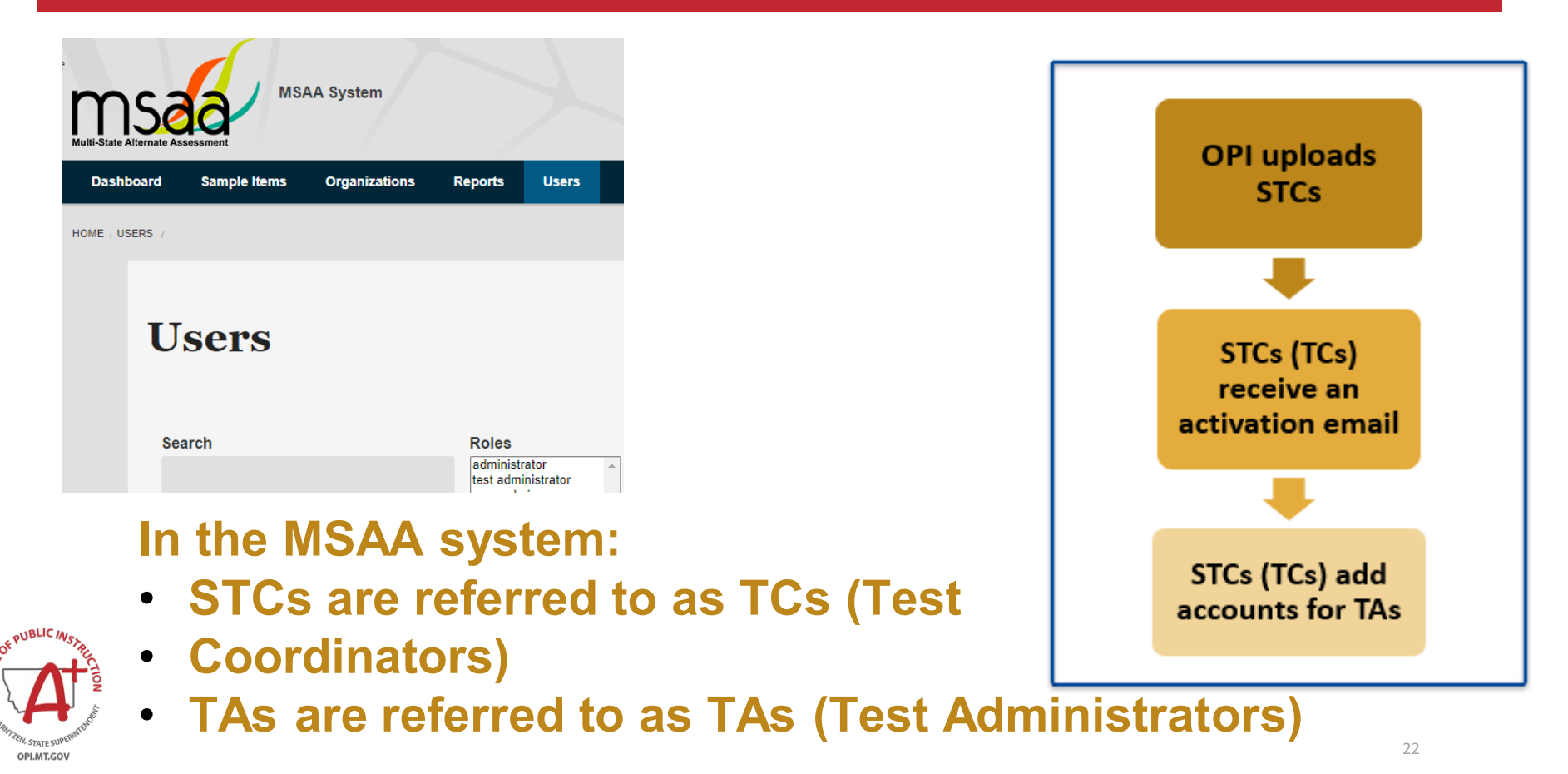

### MSAA – Consortia Site

### **Consortia Site**

OPI.MT.GOV

#### URL: <http://www.msaastates.com/>

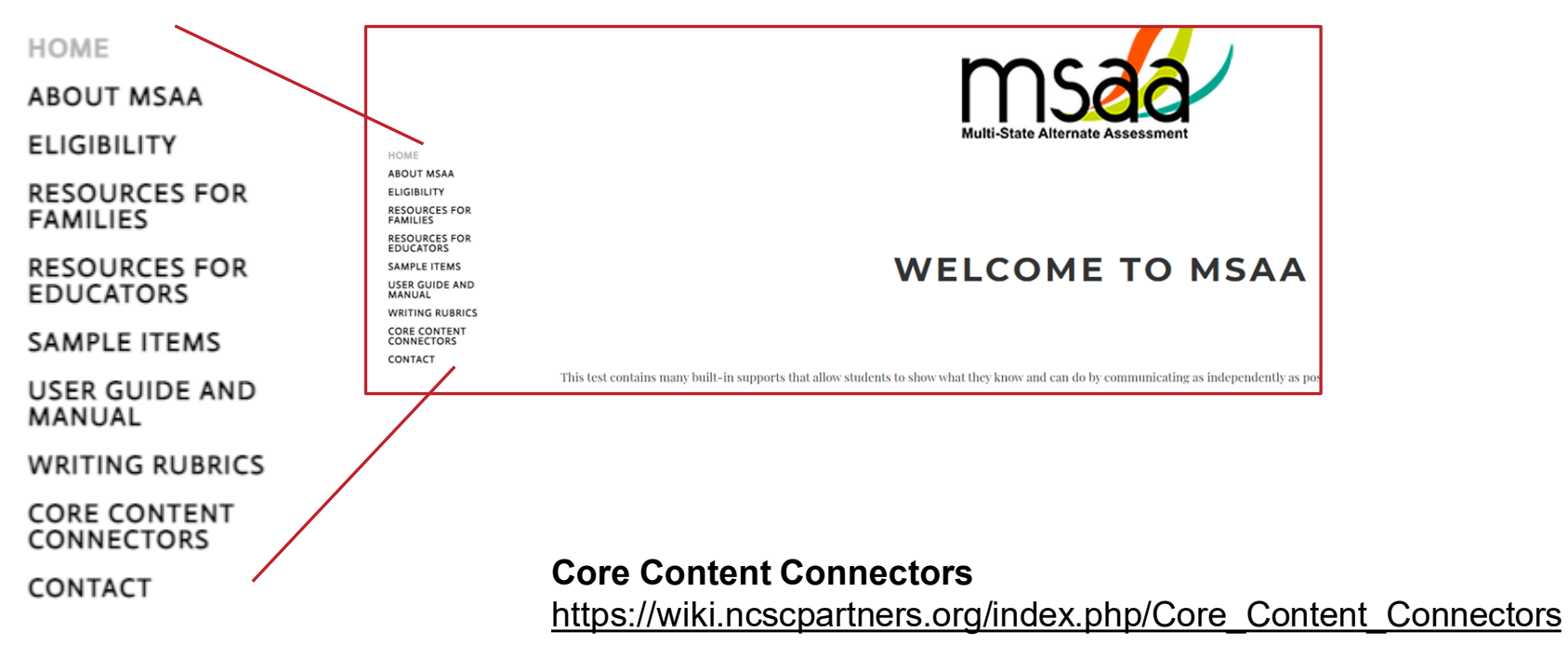

# ACT with Writing

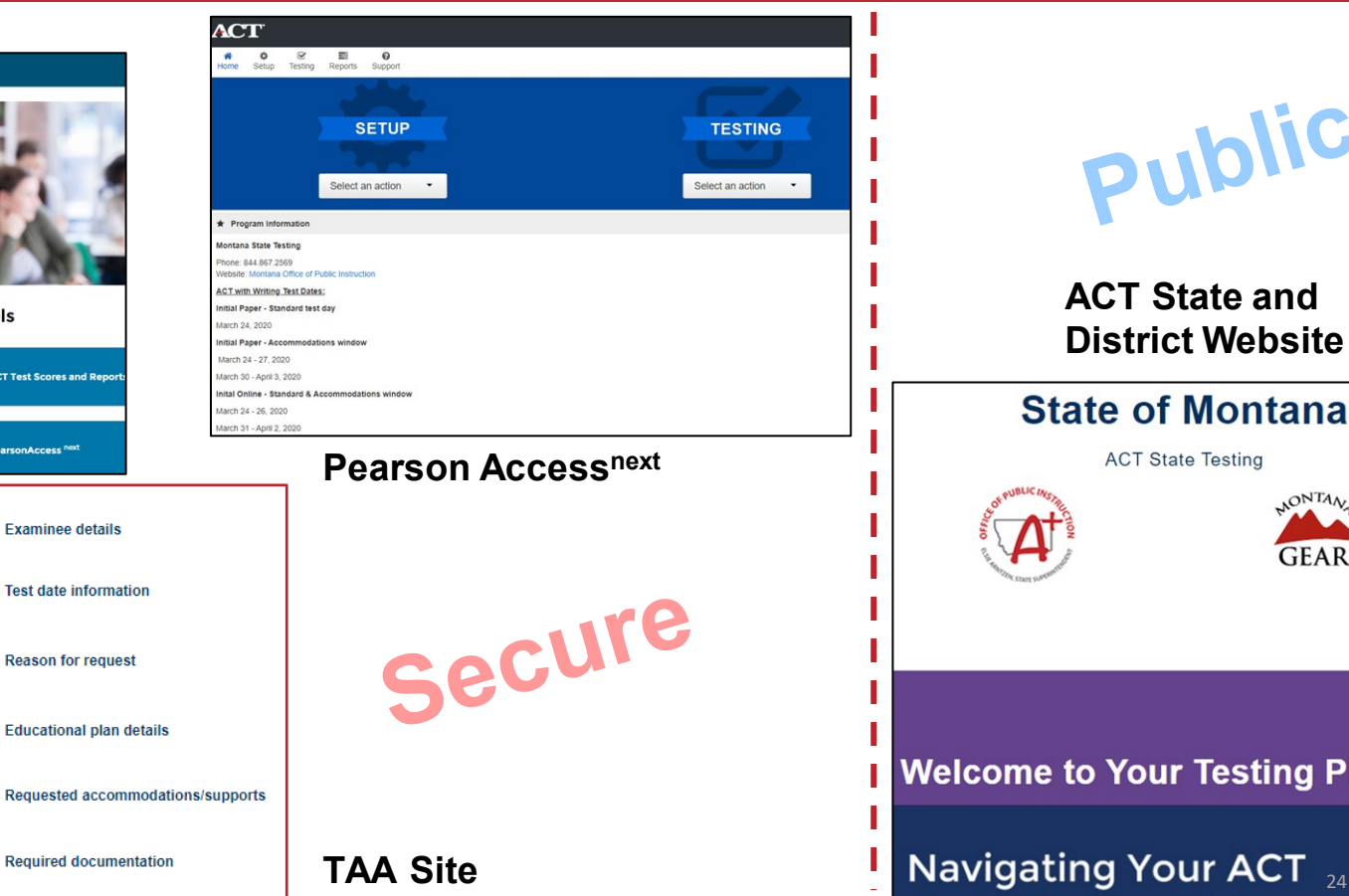

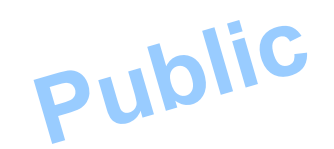

**ACT State and District Website**

#### **State of Montana**

**ACT State Testing** 

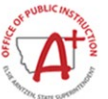

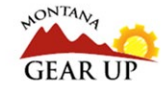

**I** Welcome to Your Testing Program

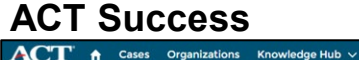

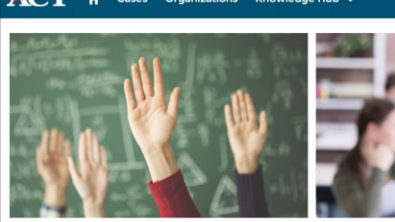

**Resources** 

OUBLIC 11

OPI.MT.GOV

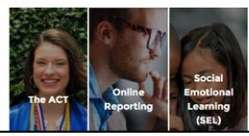

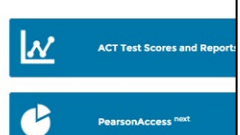

**Helpful Tools** 

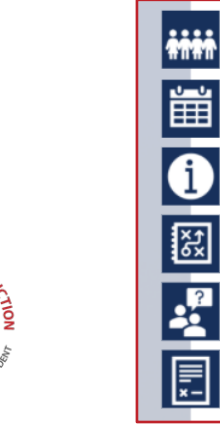

# ACT – Montana State and District Testing

### **ACT State and District Testing: Montana Page url: [https://www.act.org/content/act/en/products-and-services/state-and-district](https://www.act.org/content/act/en/products-and-services/state-and-district-solutions/montana/the-act.html)[solutions/montana/the-act.html](https://www.act.org/content/act/en/products-and-services/state-and-district-solutions/montana/the-act.html)**

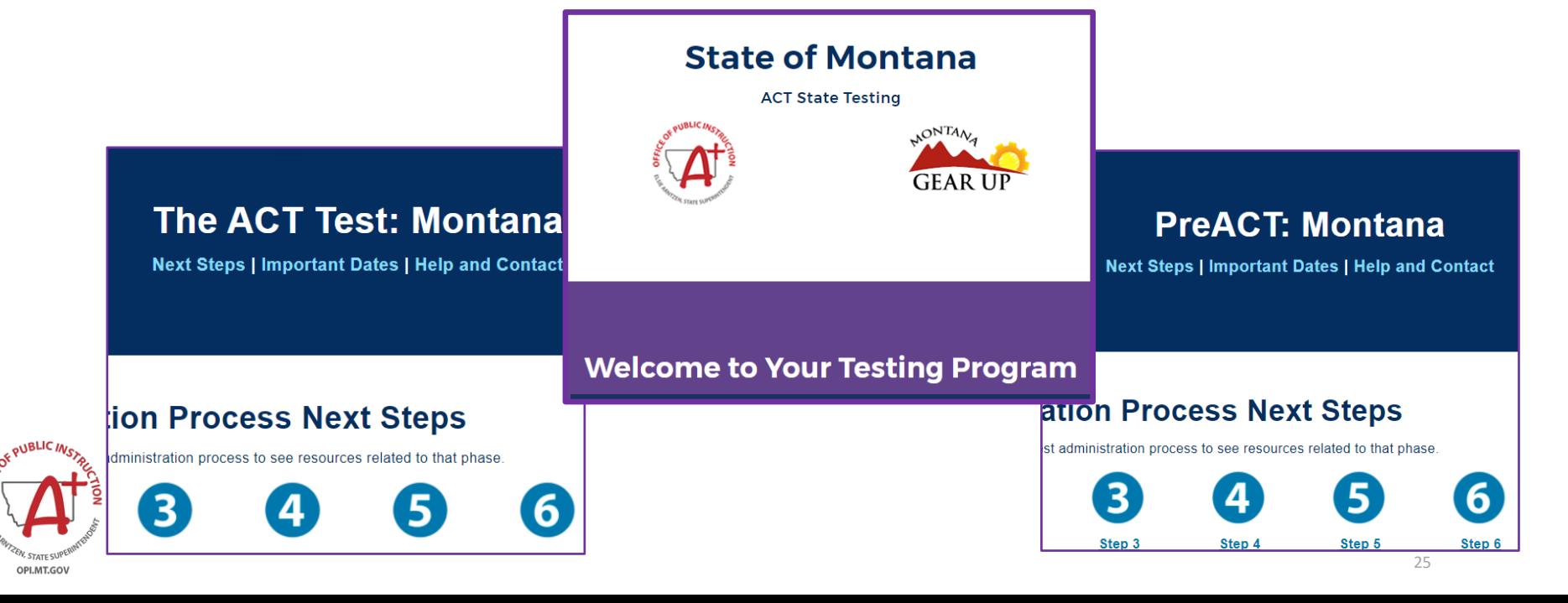

### ACT – Montana State and District Testing

#### **Test Administration Process Next Steps**

Select your current phase of the test administration process to see resources related to that phase.

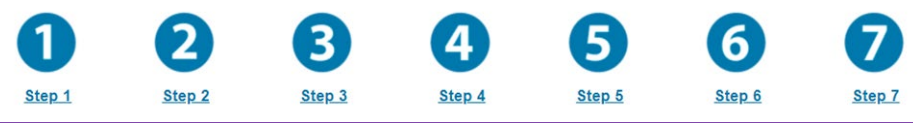

### **Important Dates and Information**

Yo r Schedule of Events (boming soon) contains all dates and deadlines for your test event. Check n magnetic to outsure you're on track for a successful administration.

### **Test Dates**

#### **The ACT Taken Online**

- Test Window 1: March 26-29, 2024 and April 1-5, 2024
- Test Window 2: April 9-12, 2024 and April 15-19, 2024
- Test Window 3: April 23-26, 2024 and April 29 May 3, 2024

\*Accommodations testing available on paper per student IEP/504 plan

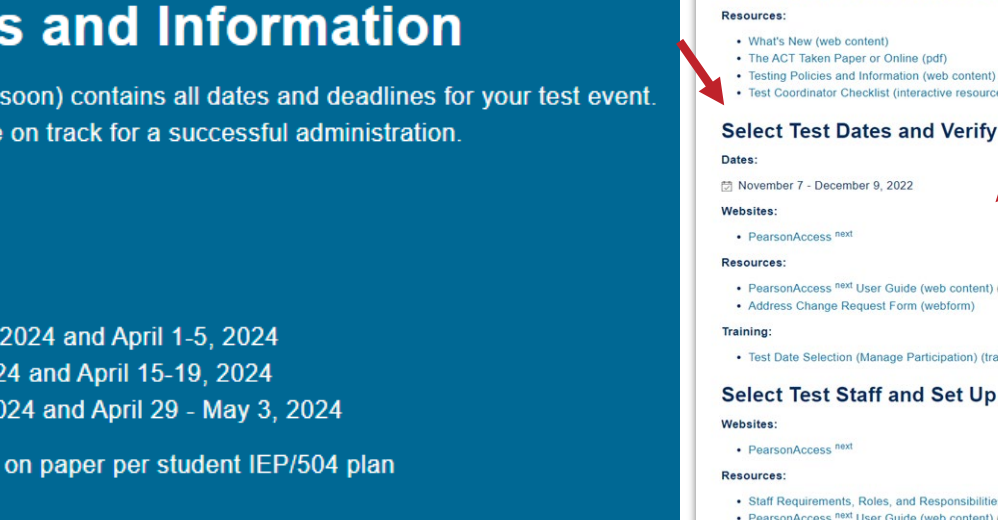

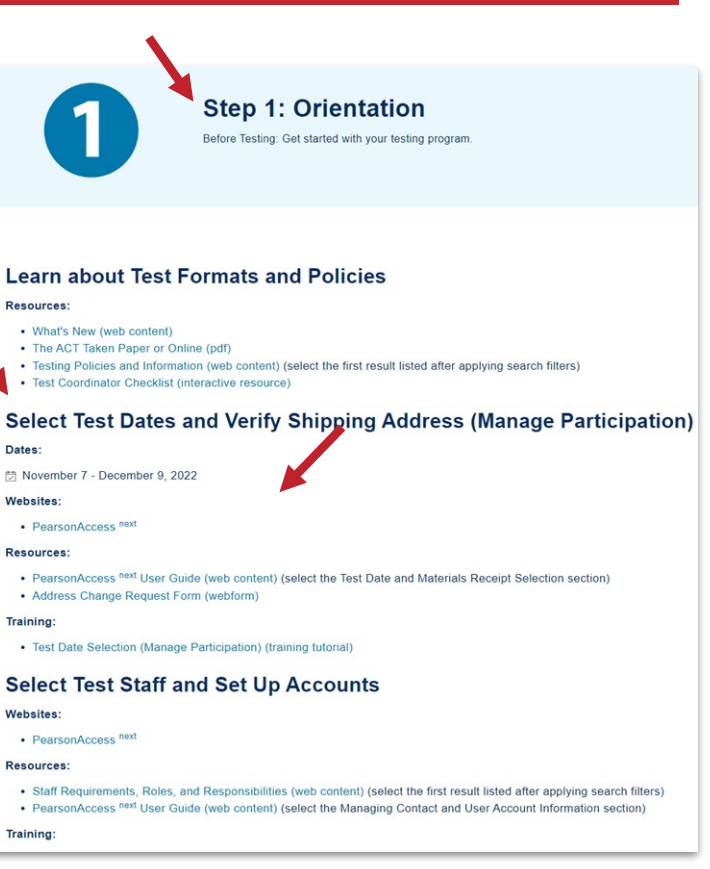

## ACT – PearsonAccess<sup>next</sup> – User Roles

### **PearsonAccess<sup>Next</sup> (PA Next)**

URL: <https://testadmin.act.org/customer/index.action>

• Can perform tasks in PA<sup>Next</sup>.

**User**

- Does not receive ACT communication unless added as a Contact.
- 'DTC', 'TA', 'Room Supervisor', and 'TC'.

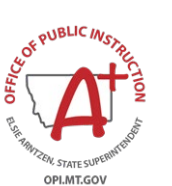

**TIDE**

- Receives ACT communications.
- Must also be a 'user'.
- Only 2 may be entered in the system.
- 'District Test Coordinator' and 'Test Administrator'.

**Contact**

### ACT – PearsonAccess<sup>next</sup> – User Roles<sup>1</sup>

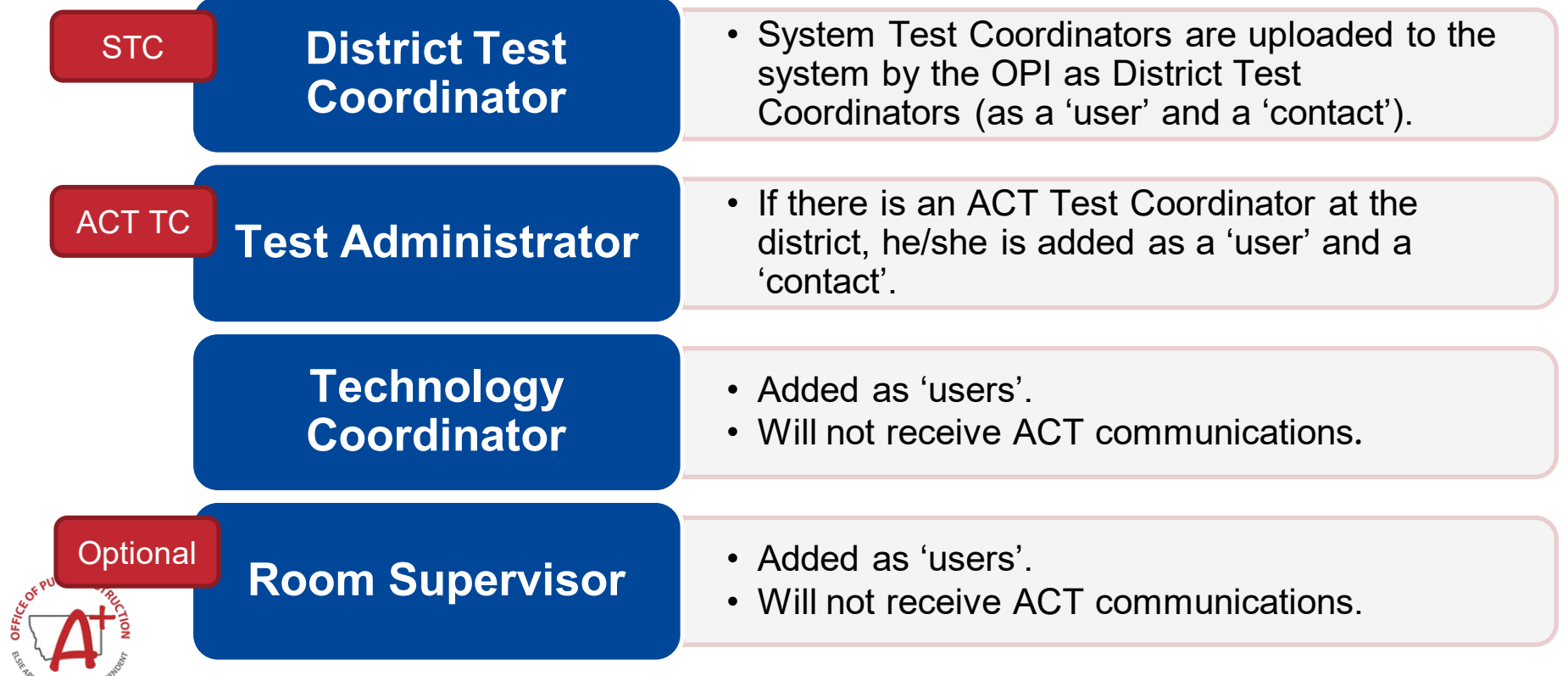

**REAL STATE SUPE!** OPI.MT.GOV

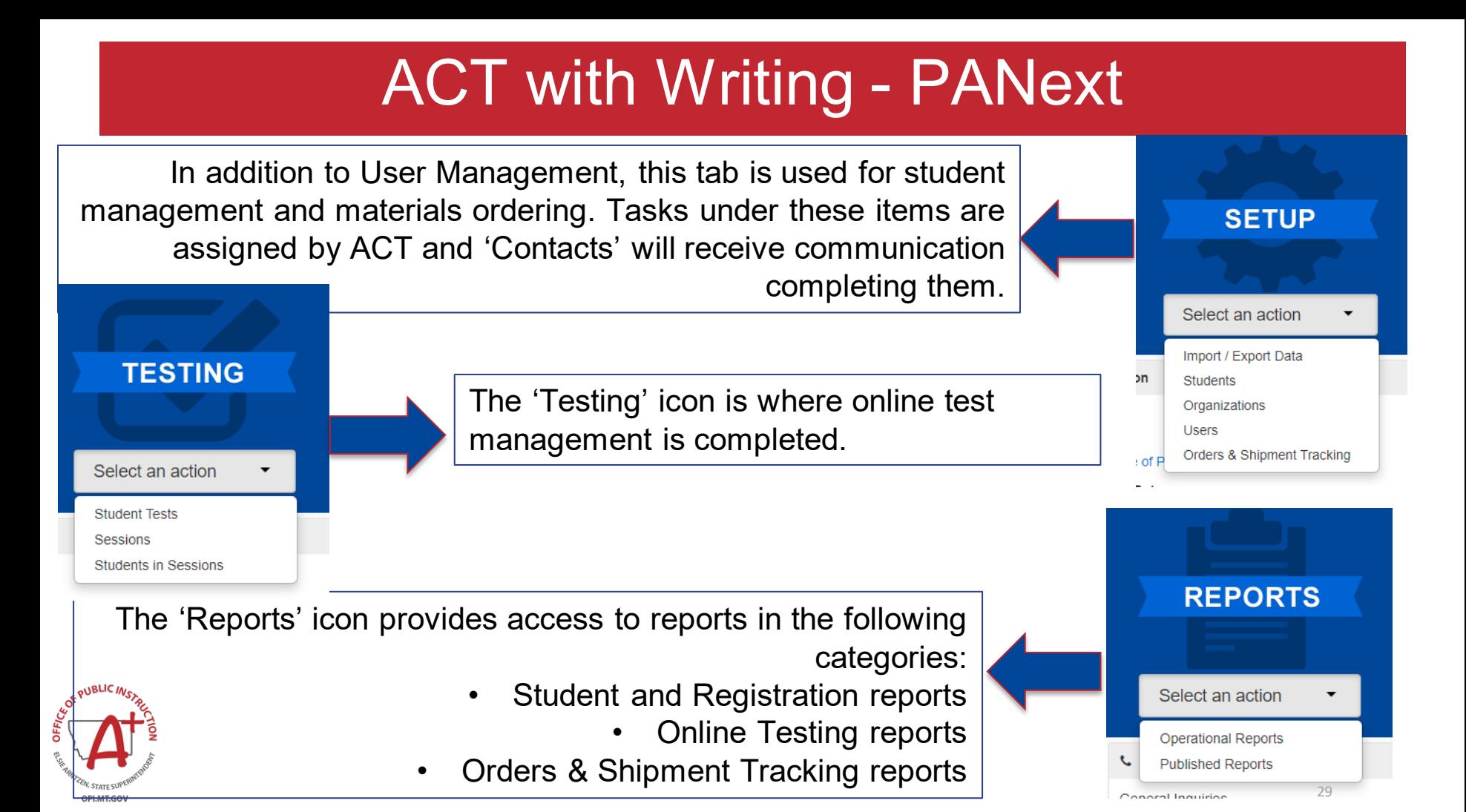

### **ACT with Writing – ACT Success**

### **ACT Success**

#### **<https://success.act.org/s/>**

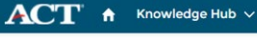

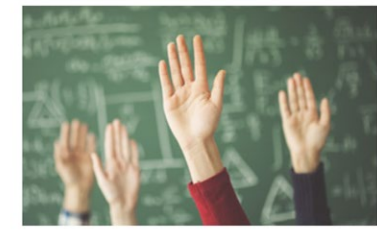

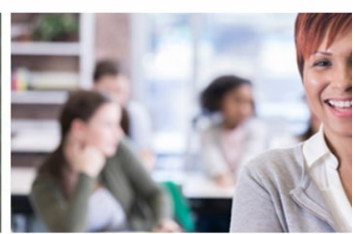

#### **Sign In**

OPI.MT.GOV

# Email Password ............ Sign In

#### **Welcome to Success!**

The Success community provides ACT customers access to the tools

request student's accommodations or English Learner supports, rece agree-to test previously approved students through Special Testing. and have a previous TAA account, please use your TAA email when cr

> chext, Sigma a and access the administration system for t

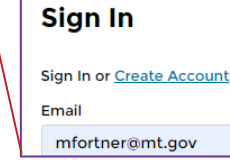

#### **Online Reporting for ACT**

**Helpful Tools** 

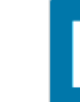

**ACT Test Scores and Reports** 

# successful. To view your organization's information, create an account<br> **Online Reporting:** Looking for your school's data, trends, and scores?<br> **Accommodations (TAA) Access**

#### $\delta$  Helpful Tools

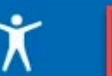

**Test Accessibility and Accommodations** 

# Resources for Additional Support

### **ACCESS for ELLs**

WIDA AMS (DRC) site

•1-866-276-7735

[•help@wida.us](mailto:help@wida.us) WIDA Secure Portal

•1-866-276-7735

[•help@wida.us](mailto:help@wida.us)

### **MSAA – Multi State Alternate Assessment**

- MSAA Service Center
	- 1-866-834-8879
	- [MSAAServiceCenter@cognia.org](mailto:MSAAServiceCenter@cognia.org)

### **Smarter Balanced, Montana Science and Alternate Montana Science Assessment**

- Montana Testing Portal Montana Help Desk
	- 1-877-365-7915
	- [mthelpdesk@cambiumassessment.com](mailto:mthelpdesk@cambiumassessment.com)

### **ACT with Writing**

- PA Next and ACT State and District Testing Montana Page
	- 1-800-553-6244, ext. 2800 (general)
	- 1-800-553-6244, ext. 1788 (accommodations)
	- [ACTStateAccoms@act.org](mailto:ACTStateAccoms@act.org) (accommodations)

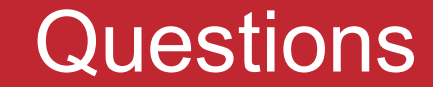

### **OPI Assessment Helpdesk** 1.844.867.2569 [OPIAssessmentHelpDesk@mt.gov](mailto:OPIAssessmentHelpDesk@mt.gov)

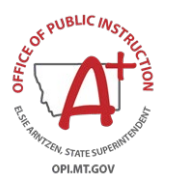